# Dell™ DW514 extern DVD±RW schijfstation

# Gebruikershandleiding

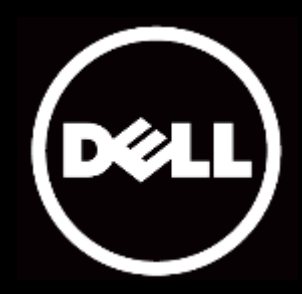

#### Informatie in dit document kan gewijzigd worden zonder kennisgeving. © 2013 Dell Inc. Alle rechten voorbehouden

Reproductie van deze materialen in enige manier zonder schriftelijke toestemming van Dell Inc. is ten strengste verboden. Handelsmerken in deze tekst: Dell™ en het DELL-logo zijn handelsmerken van Dell Inc.; Microsoft® en het logo op de Windows-startknop zijn handelsmerken of gedeponeerde handelsmerken van Microsoft Corporation in de Verenigde Staten en/of andere landen.

Andere handelsmerken en handelsnamen kunnen in dit document worden gebruikt om te verwijzen naar de entiteiten die aanspraak maken op de merken en namen van hun producten. Dell Inc. wijst elk eigendomsbelang in andere handelsmerken en handelsnamen dan zijn eigen namen en merken af.

#### Mei 2013 Rev. A00

### Beperkingen en ontkenningen

De informatie in dit document, inclusief alle instructies, waarschuwingen, voorschriften en certificeringen, wordt geleverd door de leverancier en kan niet onafhankelijk door Dell geverifieerd of getest worden. Dell is niet aansprakelijk voor schade die veroorzaakt doordat een of meer van deze instructies niet worden opgevolgd.

Alle verklaringen en claims betreffende eigendom, snelheid of kwalificaties waarnaar in dit document gerefereerd wordt, zijn afkomstig van de leverancier en niet van Dell. Dell wijst kennis van de nauwkeurigheid en volledigheid van deze verklaringen af. Alle vragen en opmerkingen betreffende deze verklaringen en claims dienen tot de leverancier te worden gericht.

### Exportregelingen

De klant is ermee bekend dat deze producten, inclusief technologie en software, onderworpen zijn aan de wetten en reglementen voor douane en export van de Verenigde Staten ("V.S.") en ook onderworpen kunnen zijn aan de wetten en reglementen voor douane en export van het land waarin de producten gefabriceerd en/of ontvangen worden. De klant gaat ermee akkoord volgens die wetten en reglementen te handelen. Verder mogen de producten volgens de wet van de V.S. niet verkocht, geleasd of op andere wijze worden overgedragen aan beperkte gebruikers of naar beperkte landen. Ook mogen de producten volgens de wet van de V.S. niet verkocht, geleasd of op andere wijze worden overgedragen of worden gebruikt door een gebruiker die zich bezighoudt met activiteiten die te maken hebben met wapens of massavernietiging, waaronder zonder beperking activiteiten die verband houden met het ontwerp, de ontwikkeling, productie en het gebruik van nucleaire wapens, materialen of faciliteiten, projectielen of de ondersteuning van projectielprojecten, en chemische en biologische wapens.

# <span id="page-2-0"></span>Inhoudsopgave

### [Inleiding](#page-3-0)

[Modelnaam en –nummer van de producent](#page-3-1) [Beschrijving van de schijfeenheid](#page-3-2) [Speciale karakteristieken van de schijfeenheid](#page-3-3) [Systeemvereisten](#page-3-4) [In de doos](#page-4-0)

### [Productkenmerken en installatie](#page-5-0)

[Productkenmerken](#page-5-0)  [Het Dell DW514 externe DVD±RW schijfeenheid instellen](#page-5-1) [Een schijf schoonmaken](#page-8-0) [De schijfeenheid reinigen](#page-8-1)

### [Problemen oplossen](#page-9-0)

[Problemen oplossen](#page-9-1)

# [Specificaties](#page-11-0)

[Modelnaam en producent](#page-11-0)

- [Ondersteunde functies](#page-11-1)
- [Uitgebreide specificaties](#page-13-0)

# [Voorschriften](#page-15-0)

# <span id="page-3-0"></span>Inleiding

### <span id="page-3-1"></span>Modelnaam en –nummer van de producent

Dell DW514 extern DVD±RW schijfstation

### <span id="page-3-2"></span>Beschrijving van de schijfeenheid

Het Dell DW514 externe DVD+RW schijfstation leest van en schrijft naar cd's en dvd's. De schijfeenheid is een ultradun model. Zie de paragraaf [Specificaties](#page-11-0) voor informatie over de ondersteunde media.

### <span id="page-3-3"></span>Speciale karakteristieken van de schijfeenheid

Het Dell DW514 externe DVD+RW schijfstation heeft de volgende karakteristieken:

- USB 2.0 interface (480 Mbits/s)
- Type: Extern, sleuflader
- Ondersteunt alleen 12 cm schijven
- Ondersteunt underrun bescherming van de buffer met vrij opnemen

### <span id="page-3-4"></span>Systeemvereisten

- Een USB-poort
- Microsoft Windows 7 of Windows 8

# <span id="page-4-0"></span>In de doos

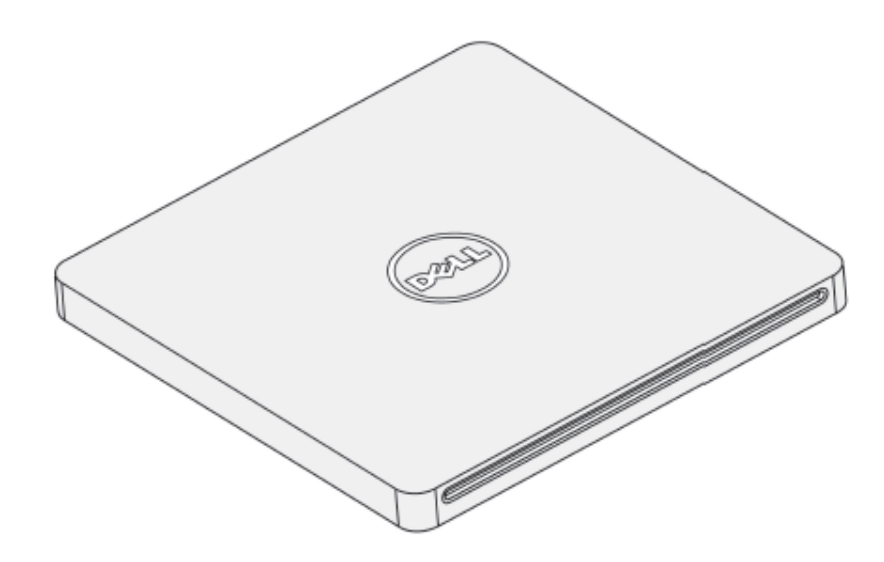

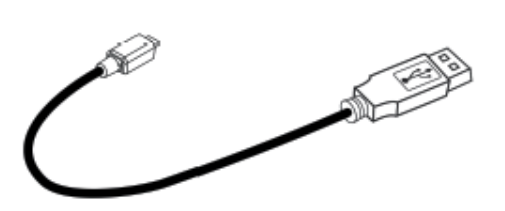

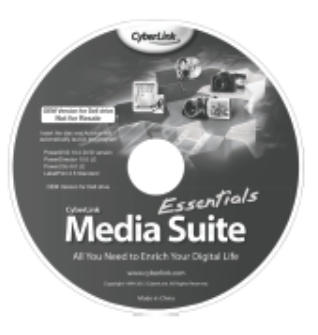

#### Dell" DW514

Quick Start Guide **GRAL** 

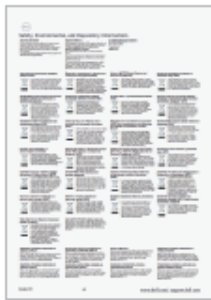

# <span id="page-5-0"></span>Productkenmerken en installatie

### Productkenmerken

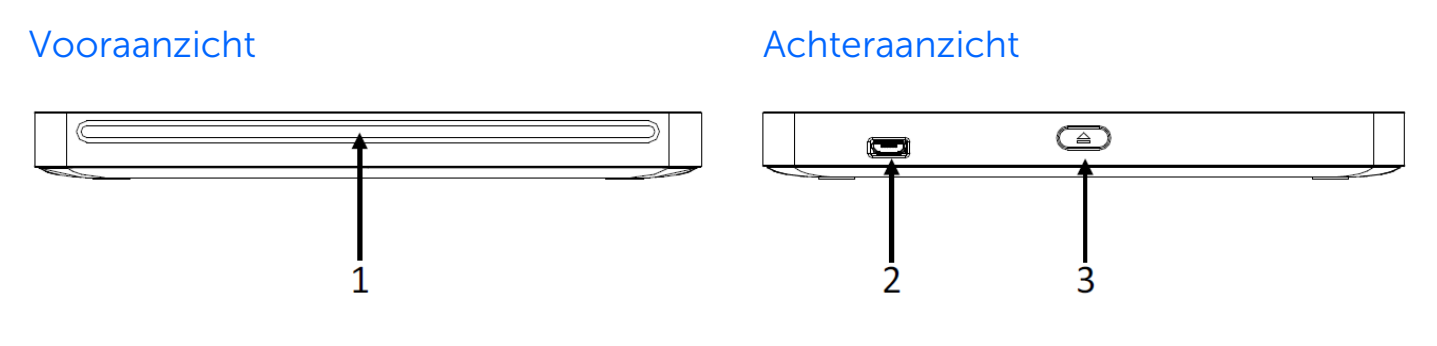

- 1. Optisch schijfstation met sleuf
- 2. USB 2.0 poort (micro B)
- 3. Uitwerpknop optische schijf

### <span id="page-5-1"></span>Het Dell DW514 externe DVD±RW schijfeenheid instellen

- WAARSCHUWING: Als u de schijfeenheid op de verkeerde poort aansluit, kan dit storingen in de werking van de schijfeenheid veroorzaken.
- $\bigwedge$  LET OP: Ondersteunt alleen 12 cm schijven.
- $\bigwedge$  LET OP: Steek geen voorwerpen in de sleuf voor de optische schijf.
- $\bigwedge$  LET OP: Gebruik nooit beschadigde, gebroken, gekraste of vervormde schijven.
- $\triangle$  LET OP: Leg tijdens het gebruik geen zware voorwerpen op het apparaat.
- $\triangle$  LET OP: Hogesnelheidsschijfeenheden draaien aan hoge snelheden. Als een schijf slechts voor de helft is bedrukt of als de schijf een klein beetje uit balans is, wordt dit onevenwicht erg versterkt door de hoge snelheden, waardoor de schijfeenheid kan gaan trillen of een ventilatorachtig geluid kan produceren. Deze effecten horen bij deze hogesnelheidstechnologie en vormen geen indicatie van een probleem met de schijfeenheid.

### Vereisten

Zorg er voor dat u een computer met een of twee vrije USB-poorten hebt voordat u de schijfeenheid aansluit.

### Procedure

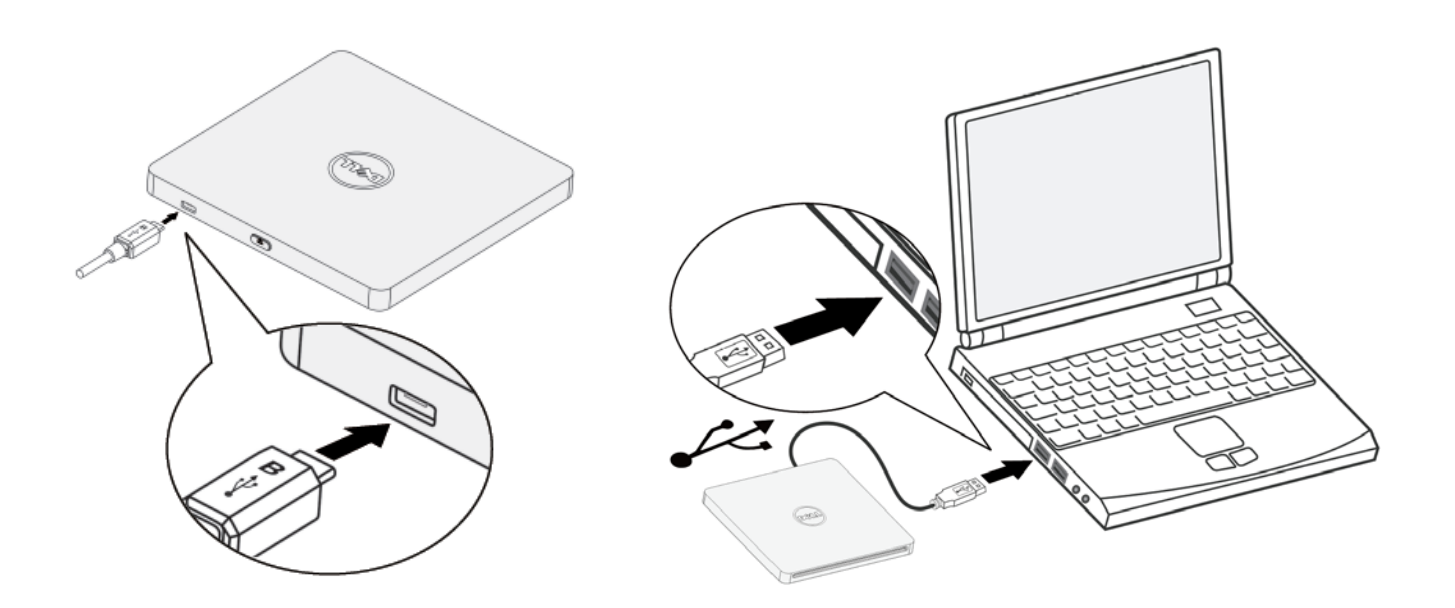

- 1. Zet de computer aan.
- 2. Steek de USB-kabel in een USB-aansluiting van de computer.

OPMERKING: Deze schijfeenheid heeft geen aan/uit-knop.

3. De schijfeenheid schakelt in als hij met de computer is verbonden.

OPMERKING: Houd het label naar boven en schuif de schijf voorzichtig in de sleuf voor de optische schijf. Druk de schijf niet in de schijfeenheid.

4. Als de computer gereed is, moet u controleren of de schijfeenheid is gedetecteerd. Plaats vervolgens de schijf met software in de optische schijfeenheid en volg de aanwijzingen op het scherm.

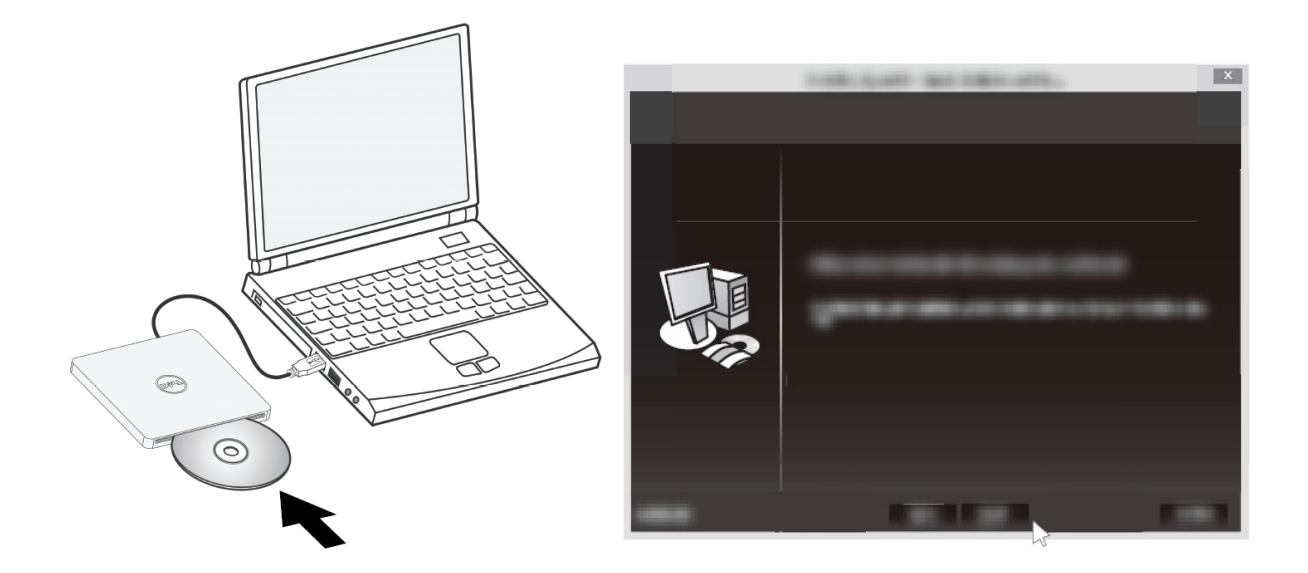

### Aanwijzingen voor verwijderen

De aanwijzingen voor verwijderen kunnen per besturingssysteem verschillen.

Voor gebruikers van Windows 7

- 1. Druk op de uitwerpknop en verwijder de schijf.
- 2. Klik op " **\*\*** in de rechter benedenhoek van het scherm.
- 3. Klik op het scherm op de optie om het optische schijfstation veilig te verwijderen.
- 4. Maak de USB-kabel los van de computer.

## <span id="page-8-0"></span>Een schijf schoonmaken

Als er vingerafdrukken op de schijf staan, veeg ze dan weg met een zachte doek vanaf de kant naar het midden.

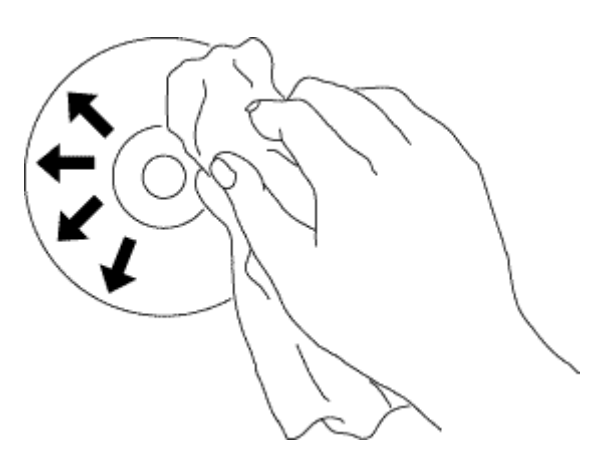

 LET OP: Geen benzine, verfverdunner, platenreinigingsmiddel, solventen of antistatische middelen gebruiken. Dit kan de schijf beschadigen.

### <span id="page-8-1"></span>De schijfeenheid reinigen

 $\triangle$  LET OP: Alleen een gecertificeerd onderhoudstechnicus mag de onderdelen binnen de optische schijfeenheid bereiken. Maak de binnenkant van de schijfeenheid niet schoon.

f.

# <span id="page-9-0"></span>Problemen oplossen

# <span id="page-9-1"></span>Problemen oplossen

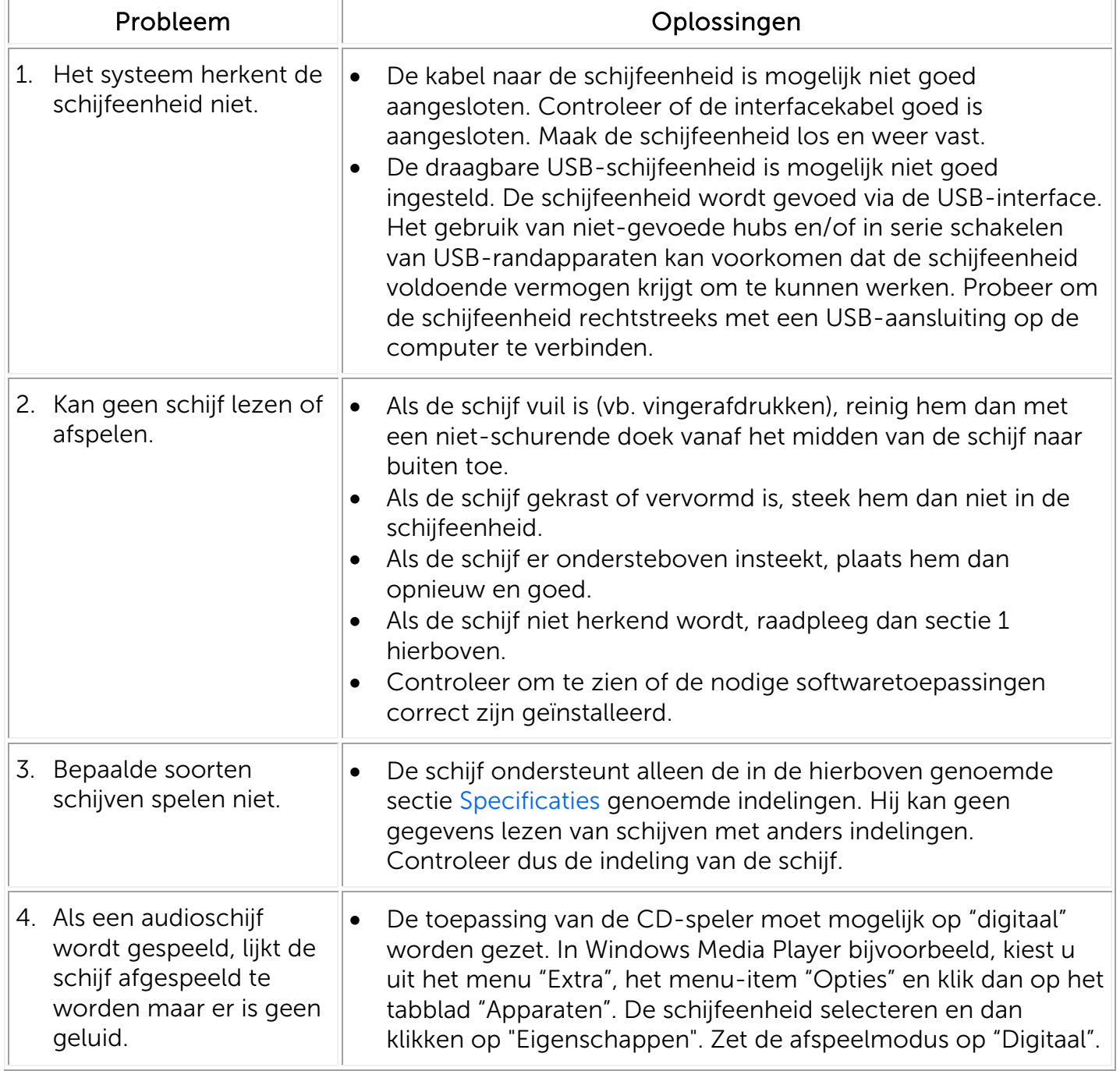

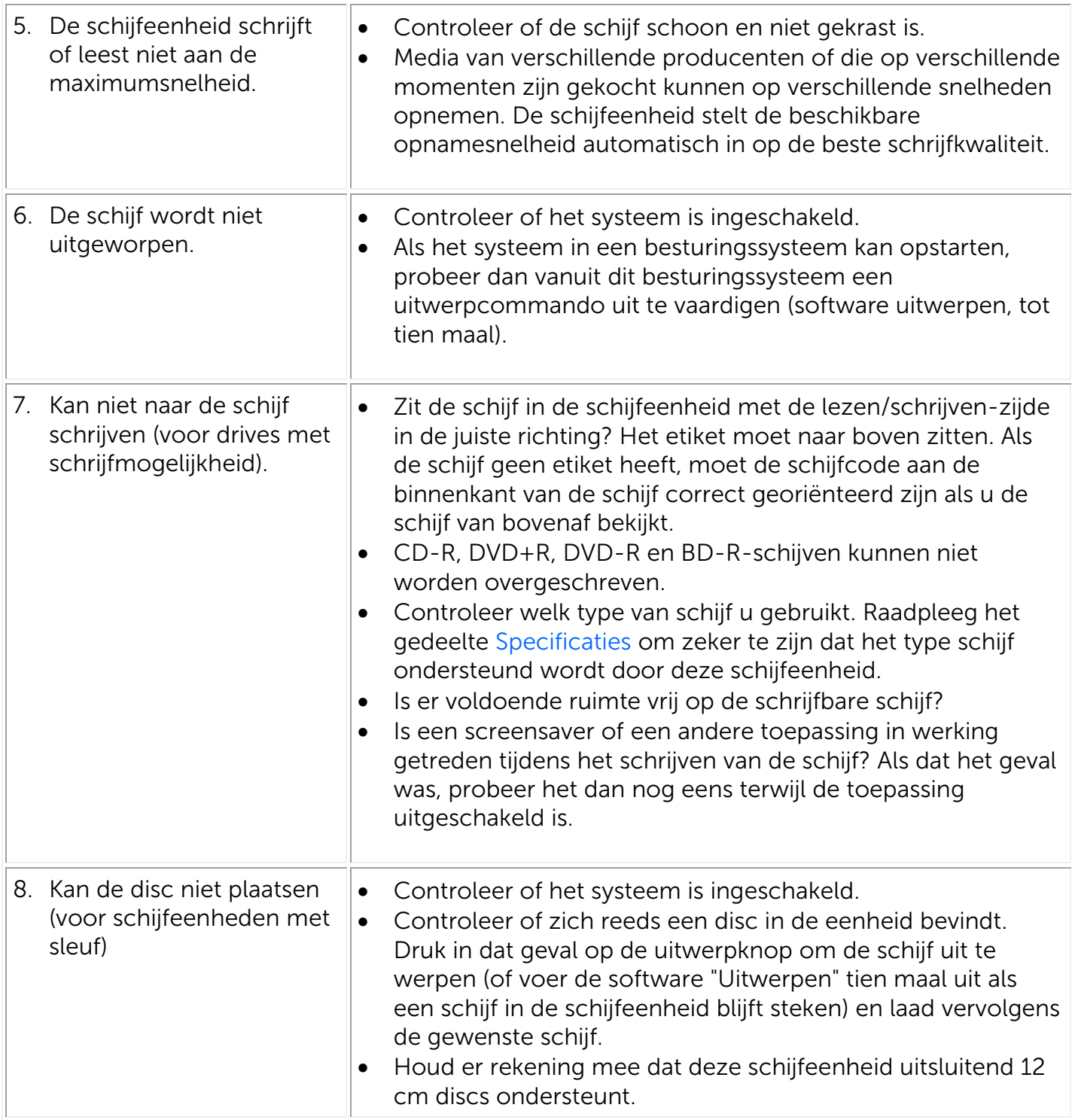

# <span id="page-11-0"></span>Specificaties

 $\mathbb Z$  OPMERKING: de specificaties worden door de fabrikant geleverd en zijn uitsluitend informatief bedoeld. Ze vertegenwoordigen geen uitbreiding van de garantie die Dell u biedt. Uw garantie van Dell zit bij de documentatie die met uw systeem is geleverd.

# Modelnaam en producent

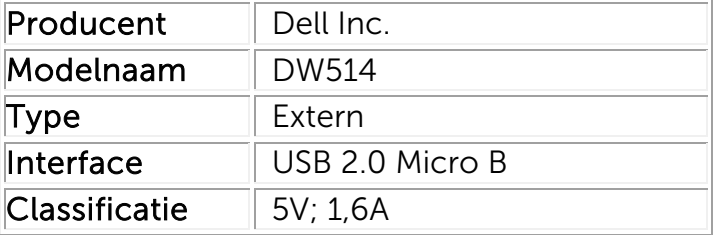

### <span id="page-11-1"></span>Ondersteunde functies

Kies 'OK' voor ondersteuning, 'NO' voor geen ondersteuning, 'N/A' voor mediatypes die niet van toepassing zijn.

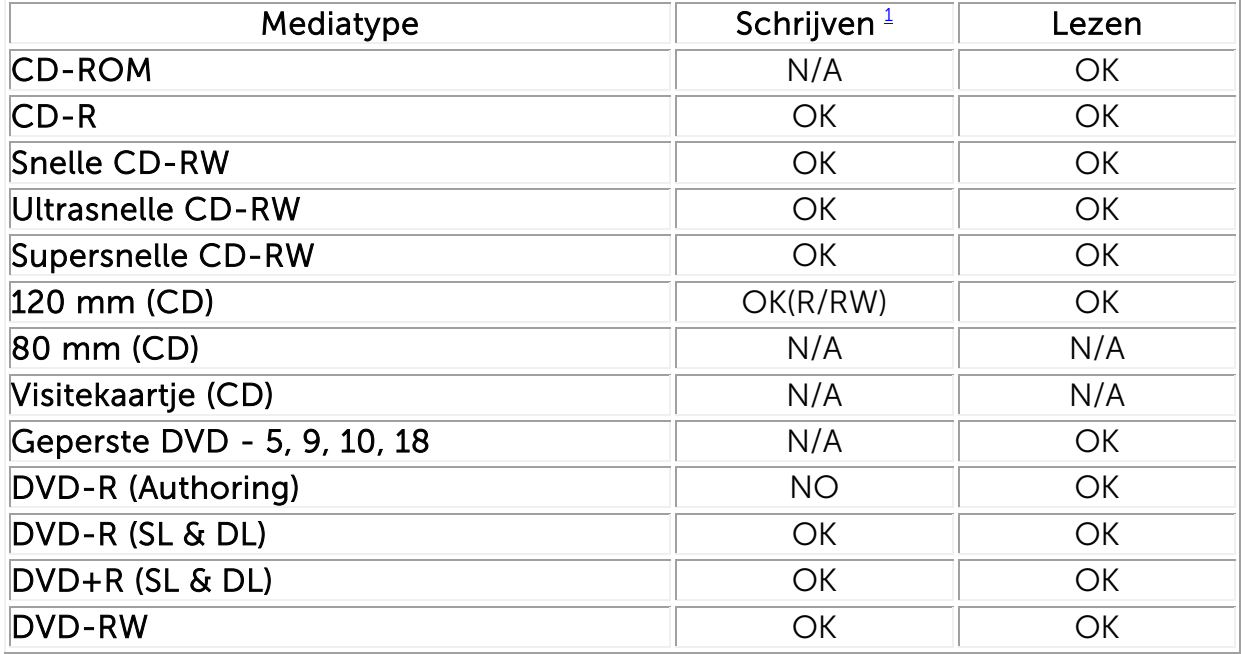

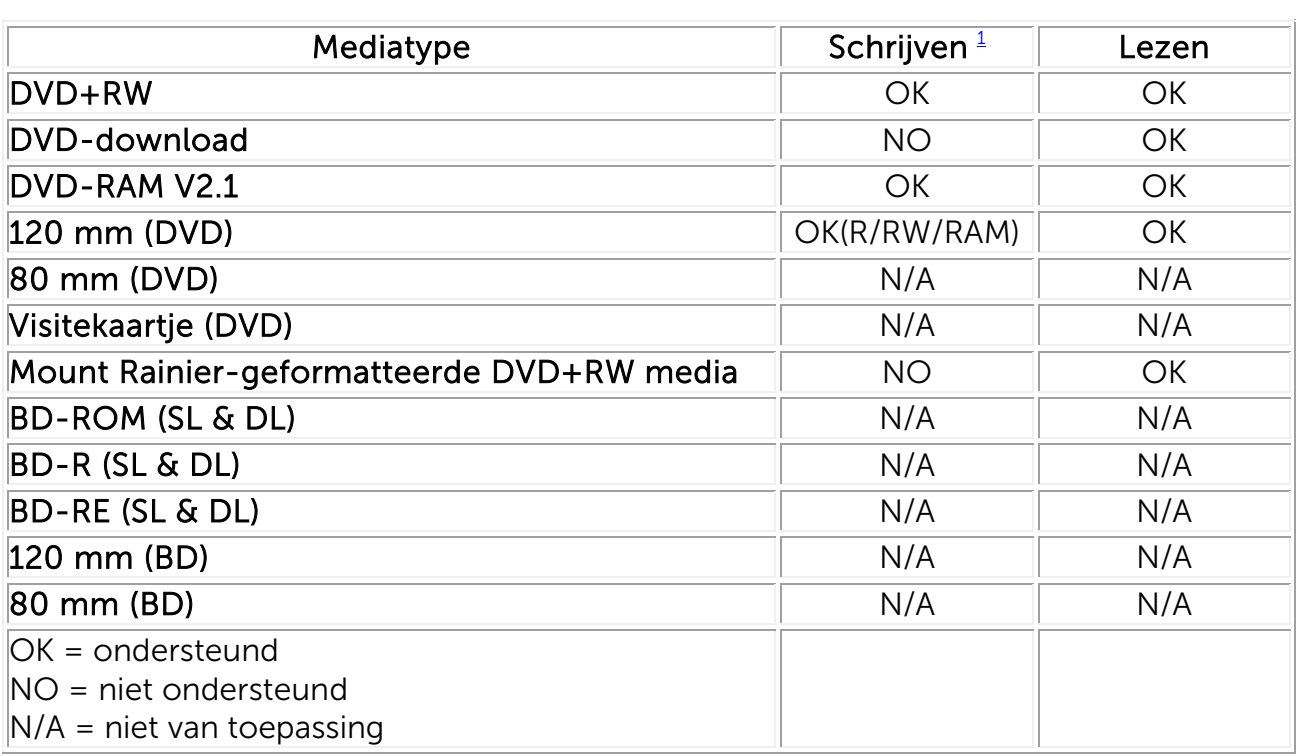

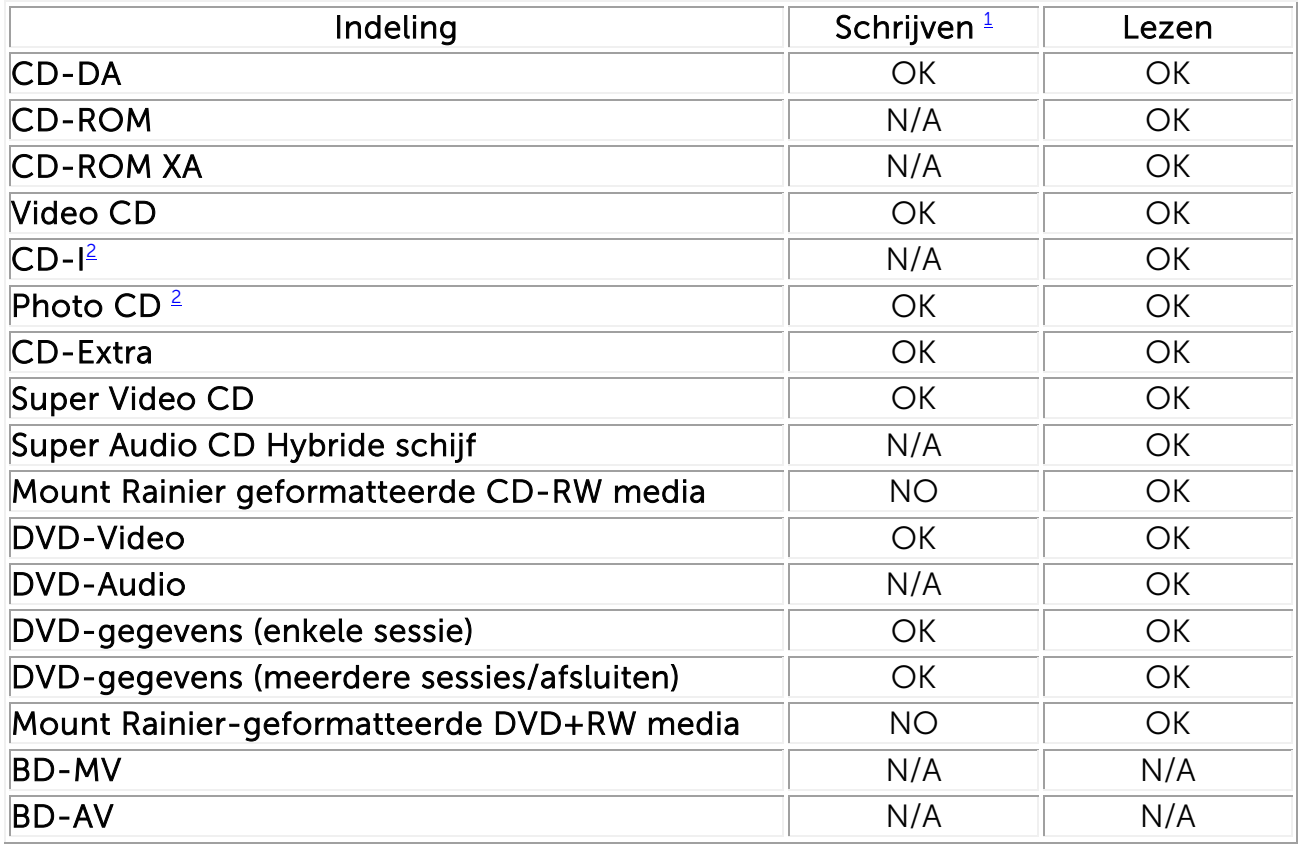

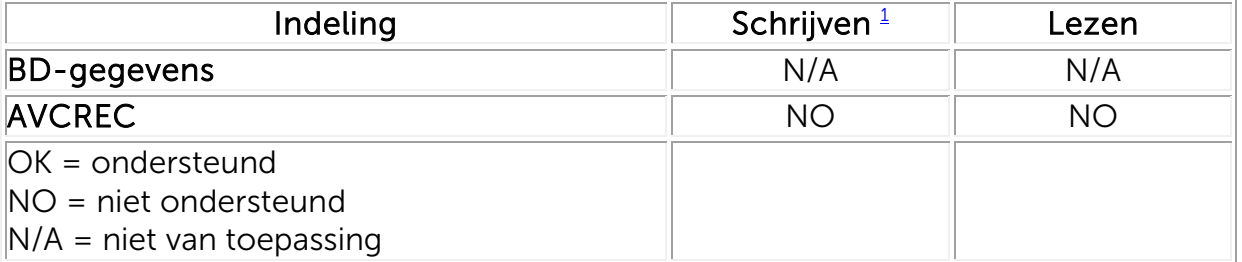

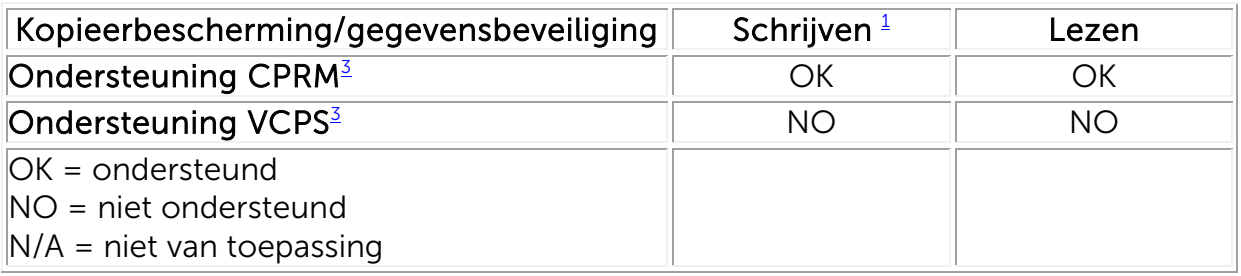

<span id="page-13-1"></span> $1$  Om te schrijven hebt u de geschikte softwaretoepassing nodig.

<span id="page-13-2"></span><sup>2</sup> Voor CD-I en PhotoCD hebt u speciale software nodig om te lezen of af te spelen. Om PhotoCD te schrijven hebt u een licentie van Kodak nodig.

<span id="page-13-3"></span><sup>3</sup> Om CPRM en VCPS te ondersteunen is de nodige toepassingssoftware nodig.

## <span id="page-13-0"></span>Uitgebreide specificaties

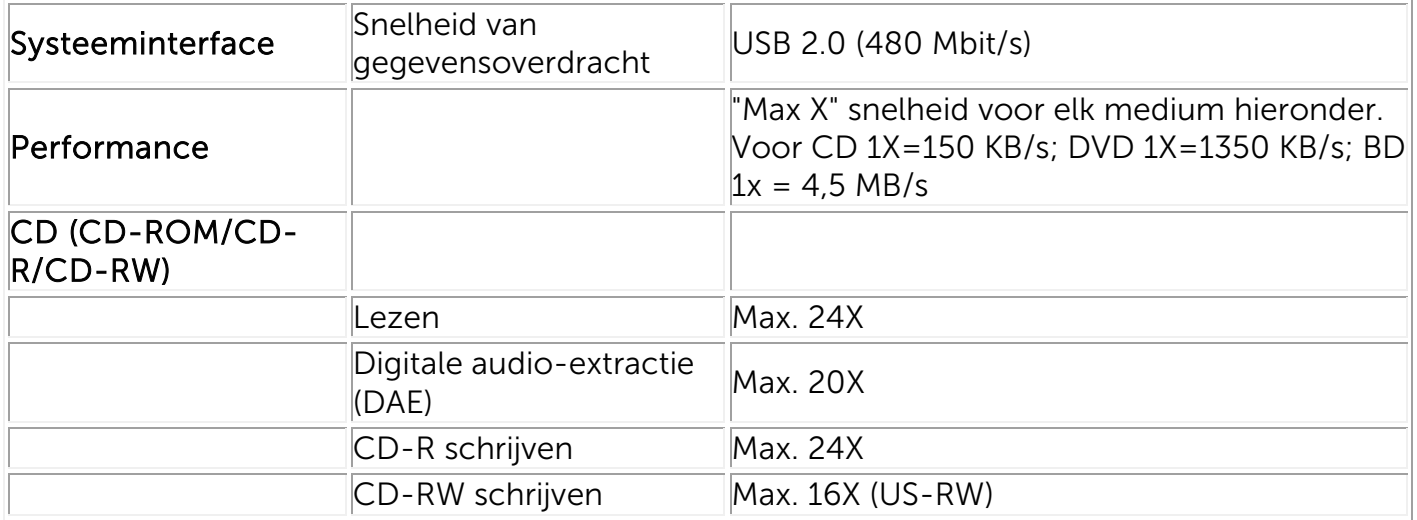

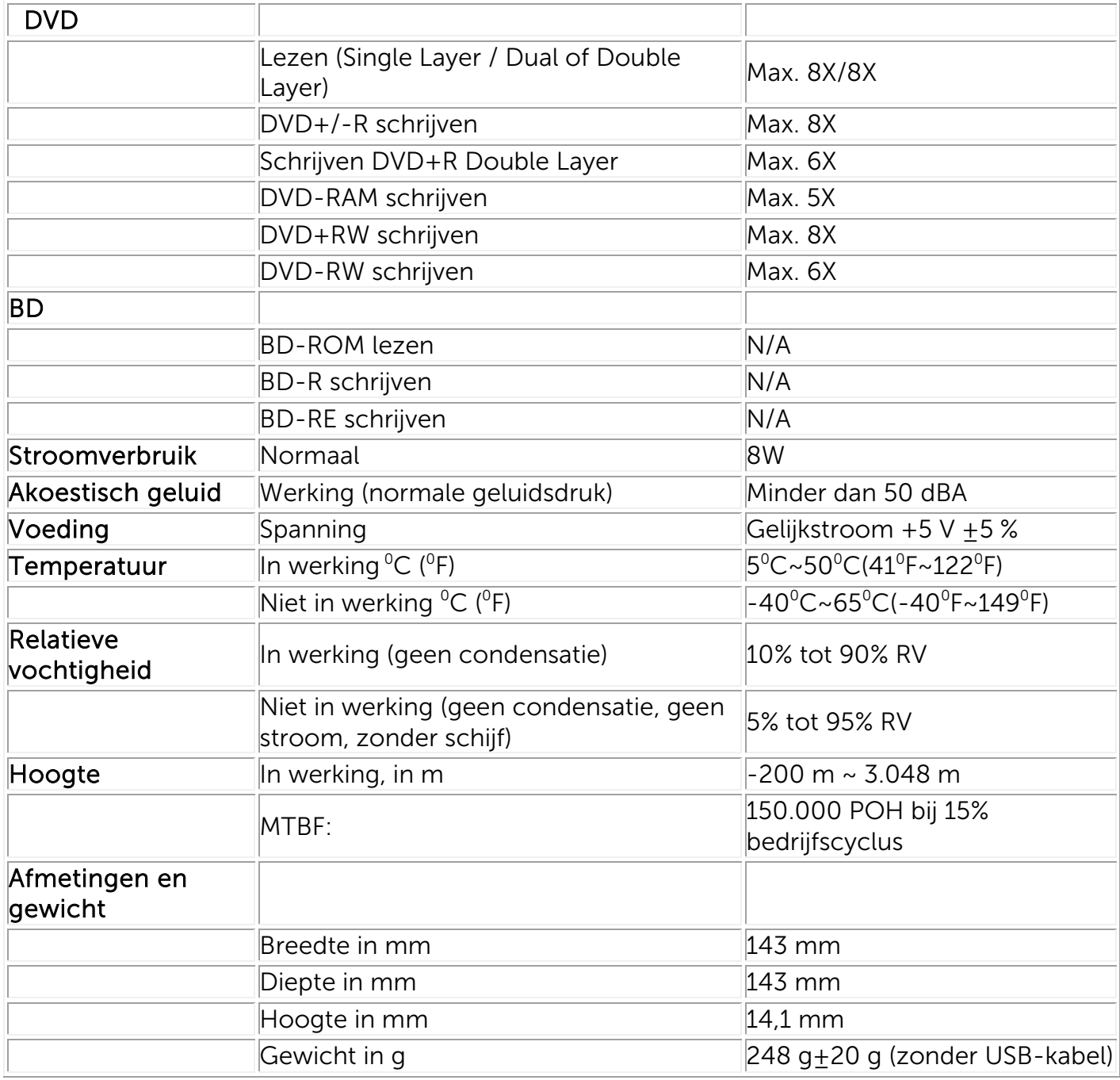

# <span id="page-15-0"></span>Voorschriften

### Reglementaire berichten

Elektromagnetische interferentie (EMI) is het signaal of de emissie die wordt uitgestraald in de open ruimte of wordt doorgegeven langs stroom- of signaalkabels, die de werking van radionavigatie of andere veiligheidsapparatuur in gevaar brengt, verslechtert, verhindert of die geautoriseerde radiocommunicatiediensten herhaaldelijk onderbreekt. Radiocommunicatiediensten omvatten onder andere commerciële uitzendingen in AM/FM, televisie, mobiele diensten, radar, luchtverkeerscontrole, pagers en persoonlijke communicatieservices (PCS). Deze geautoriseerde diensten en radiodiensten zonder licentie zoals WLAN of Bluetooth, dragen, net als onopzettelijke stralingsbronnen zoals digitale apparaten, met inbegrip van computersystemen, bij tot de elektromagnetische omgeving.

Elektromagnetische compatibiliteit (EMC) is het vermogen van elektronische apparatuur om in een elektronische omgeving correct te functioneren. Hoewel dit computersysteem zo is ontworpen dat het voldoet aan de geldende reglementering voor EMI, kan niet gegarandeerd worden dat in een bepaalde installatie geen interferentie zal plaatsvinden.

Producten van Dell™ zijn ontworpen, getest en geclassificeerd voor de elektromagnetische omgeving waarvoor ze zijn bestemd. Voor deze classificering van de elektromagnetische omgeving wordt over het algemeen verwezen naar de volgende overeengekomen definities:

∞ Producten van Klasse B zijn bedoeld voor gebruik in woonomgevingen/binnenshuis maar kunnen ook gebruikt worden in niet-woonomgevingen/buitenshuis.

Opmerking: De woonomgeving/binnenshuis is een omgeving waar het gebruik van ontvangers van radio- en televisieontvangers mag verwacht worden binnen een straal van 10 m van de plaats waar dit product wordt gebruikt.

∞ Producten van Klasse A zijn bedoeld voor gebruik in niet-woonomgevingen/buitenshuis. Producten van klasse A mogen ook gebruikt worden in woonomgevingen/binnenshuis maar kunnen daar interferentie veroorzaken en vergen afdoende correctieve maatregelen van de gebruiker.

Indien dit toestel toch interferentie veroorzaakt aan de ontvangst van radio en televisie, wat kan vastgesteld worden door het toestel aan of uit te zetten, wordt de gebruiker aangeraden om deze interferentie te corrigeren via één of meer van de volgende maatregelen:

- Draai de ontvangstantenne.
- Verplaats de computer ten opzichte van de ontvanger.
- Zet de computer verder weg van de ontvanger.
- Sluit het netsnoer van de computer aan op een ander stopcontact, zodat de computer en de ontvanger niet op dezelfde groep zijn aangesloten.

Neem zonodig contact op met de afdeling Technische ondersteuning van Dell™ of met een erkende radio/televisie-installateur of EMC-technicus voor meer informatie.

ITE-apparatuur (Information Technology Equipment), zoals randapparatuur, uitbreidingskaarten, printers en I/O (Input/Output)-apparaten, beeldschermen, enzovoort die onderdeel uitmaken van of aangesloten zijn op een systeem, dient overeen te stemmen met de classificatie van de elektromagnetische omgeving van het computersysteem.

Kennisgeving ten aanzien van afgeschermde signaalkabels: Gebruik alleen afgeschermde kabels om randapparatuur aan te sluiten op toestellen van Dell™ om de kans op interferentie met radiocommunicatiediensten te beperken. Het gebruik van afgeschermde kabels waarborgt handhaving van de juiste EMC-classificatie voor de bedoelde omgeving. Voor parallelle printers heeft Dell™ een speciale kabel ter beschikking. Indien gewenst, kunt u een kabel van Dell™ bestellen op het internet op [www.dell.com.](http://www.dell.com/)

Dell heeft vastgesteld dat dit product een geharmoniseerd product van klasse B is. De hiernavolgende secties geven meer specifieke informatie over productveiligheid of EMC/EMI voor bepaalde landen.

### Kennisgevingen FCC (alleen V.S.)

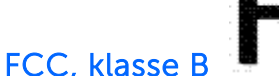

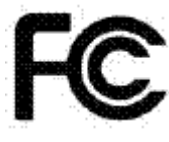

Deze apparatuur is in staat om radiostraling uit te zenden en verwekt en gebruikt deze. Indien ze niet wordt geïnstalleerd en gebruikt overeenkomstig de gebruiksaanwijzingen van de fabrikant, kan dit leiden tot interferentie met de ontvangst van radio en televisie. Dit toestel is getest en conform bevonden aan de vereisten voor een digitaal toestel van Klasse B, overeenkomstig hoofdstuk 15 van de FCC-reglementen.

Kennisgeving: FCC-reglementen voorzien dat productwijzigingen of –aanpassingen die niet uitdrukkelijk door Dell™ zijn goedgekeurd uw machtiging om deze apparatuur te bedienen kunnen doen vervallen.

Deze vereisten zijn zo opgesteld dat ze de best mogelijke bescherming bieden tegen nadelige interferentie in een thuisomgeving. Toch kan niet gegarandeerd worden dat geen interferentie zal voorkomen in een bepaald toestel. Indien dit toestel toch schadelijke interferentie veroorzaakt aan de ontvangst van radio en televisie, wat kan vastgesteld worden door het toestel aan of uit te zetten, wordt u aangeraden om deze interferentie te corrigeren via één of meer van de volgende maatregelen:

- Stel de antenne van de radio- of televisieontvanger anders in of verplaats deze.
- Plaats deze uitrusting en de radio- of televisieontvanger verder uit elkaar.
- Sluit het netsnoer van de uitrusting aan op een ander stopcontact, zodat de uitrusting en de radio- of televisieontvanger niet op hetzelfde voedingscircuit zijn aangesloten.
- Neem contact op met een vertegenwoordiger van Dell™ of met een ervaren radio/televisie-installateur voor meer informatie.

De volgende informatie wordt overeenkomstig de FCC-reglementen verstrekt over het apparaat of de apparaten in dit document:

- Productnaam: Dell DW514 extern DVD+RW schijfstation
- Naam bedrijf: Dell Inc. Worldwide Regulatory Compliance, Engineering and Environmental Affairs, One Dell Way PS4-30, Round Rock, Texas 78682, USA  $TFI: +1-512-338-4400$

### Industrie Canada (alleen Canada)

### Industrie Canada, klasse B

Dit digitaal apparaat van klasse B voldoet aan de Canadese ICES-003.

Kennisgeving: Industrie Canada-reglementen voorzien dat productwijzigingen of – aanpassingen die niet uitdrukkelijk door Dell™ zijn goedgekeurd uw machtiging om deze apparatuur te bedienen kunnen doen vervallen.

### Industrie Canada, klasse B

Cet appareil numérique de la classe B est conforme à la norme NMB-003 du Canada.

Avis: Dans le cadre des réglementations d'Industry Canada, vos droits d'utilisation de cet équipement peuvent être annulés si des changements ou modifications non expressément approuvés par Dell Inc. y sont apportés.

# CE-kennisgeving (Europese Unie)

Dit product is conform bevonden aan 2006/95/EG (Laagspanningsrichtlijn), 2004/108/EG (EMC-richtlijn) en amendementen van de Europese Gemeenschap. Sommige versies van dit product kunnen zijn uitgerust met geïntegreerde modules of insteekkaarten die draadloze en telecommunicatieverrichtingen ondersteunen. Deze draadloze en telecommunicatierandapparatuur zijn in dit product conform bevonden en zijn, waar aanwezig, conform aan richtlijn 1999/5/EG (R&TTE-richtlijn voor radio- en telecommunicatie-interfaces).

#### Europese Unie, klasse B

Dit apparaat van *Dell Inc.* is geclassificeerd voor gebruik in een typische woonomgeving van klasse B.

Een "Conformiteitsverklaring" werd opgesteld overeenkomstig de voornoemde richtlijnen en normen en is beschikbaar bij Dell Inc. Worldwide Regulatory Compliance, Engineering and Environmental Affairs, One Dell Way PS4-30, Round Rock, Texas 78682, USA TEL: +1-512-338- 4400.

### KCC-verklaring (Alleen voor de Republiek Korea)

 $KCC, B \equiv \exists$  장비

(가정용 정보/원격 통신 장비)

### B급 기기 (가정용 방송통신기기)

이 기기는 가정용(B급)으로 전자파적합등록을 한 기기로서 주로 가정에서 사용하는 것을 목적 으로 하며, 모든 지역에서 사용할 수 있습니다.

다음은 KCC 규정 준수에 따라 본 설명서에서 언급하고 있는 B등급 장치에 관한 것입니다.

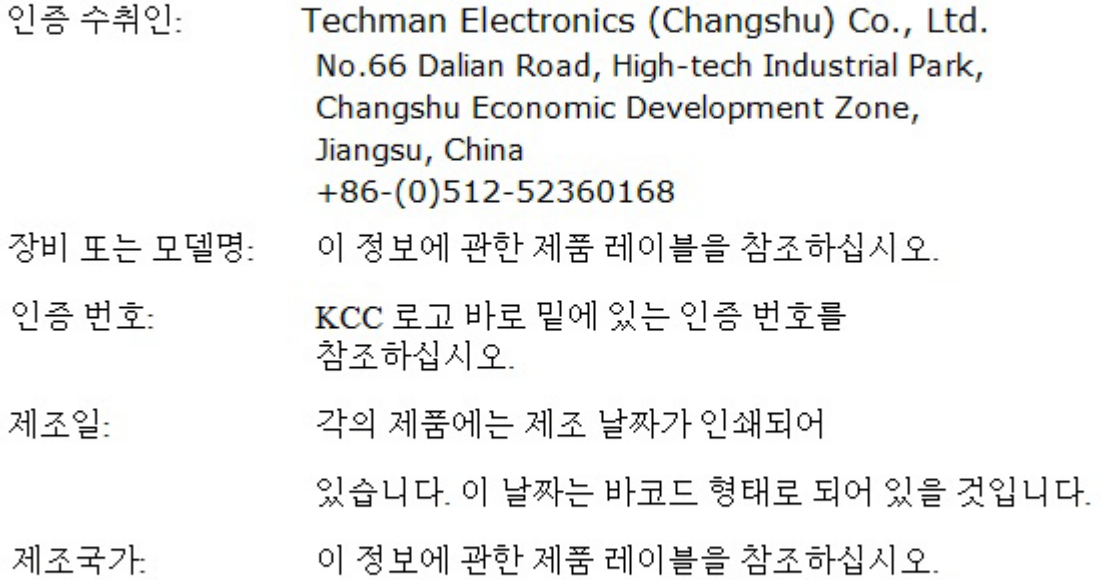

상기 각각의 제품에는 제조 날짜가 인쇄되어 있습니다.

VCCI (Alleen Japan)

VCCI、 クラス B

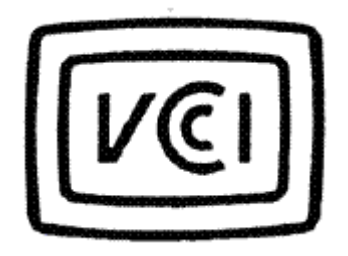

この装置は, クラスB情報技術装置です。この装置は, 家庭環境で使用 することを目的としていますが、この装置がラジオやテレビジョン受信機に 近接して使用されると、受信障害を引き起こすことがあります。 取扱説明書に従って正しい取り扱いをして下さい。  $VCCI-B$ 

### Richtlijn op afval van elektrische en elektronische apparatuur (WEEE)

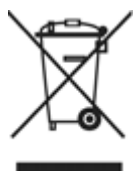

In de Europese Gemeenschap geeft dit label aan dat dit product niet in het huishoudelijk afval mag worden afgevoerd. Het moet naar een daarvoor aangepaste inrichting worden gebracht om te worden herwonnen en gerecycled.

Bezoek deze site voor meer informatie over het verantwoord recycleren van dit product in uw land: [www.euro.dell.com/recycling.](http://www.euro.dell.com/recycling)

### REACH (Registratie, Evaluatie, Autorisatie van Chemicaliën)

REACH (Registratie, Evaluatie, Autorisatie van Chemicaliën) is het regelgevend raamwerk voor chemische substanties van de Europese Unie (EU). Informatie over belangrijke substanties opgenomen in producten van Dell met een concentratie groter dan 0,1 % gewicht op gewicht (w/w) is te vinden op [www.dell.com/REACH.](http://www.dell.com/REACH)

# Turkije RoHS

### Richtlijn op afval van elektrische en elektronische apparatuur (WEEE) Yönergeleri

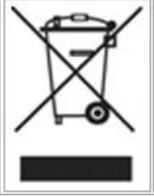

Avrupa Birliği'nde bu etiket, ürünün ev elektroniği aletleri atıkları ile imha edilemeyeceğini gösterir. Kurtarmak ve geri dönüşümünü sağlamak için uygun şartlarda saklanması gerekir. Bu ürünün geri döşünümünün nasıl sağlanacağı konusunda bilgi için lütfen şu adresi ziyaret edin: www.euro.dell.com/recycling. EEE Yönetmeliğine Uygundur Ve Elektronik Eşyalarda Bazi Zararli Maddelerin Kullaniminin Sinirlandirilmasina Dair Yönetmelik.

### WW-recycle-informatie

Dell™ adviseert klanten om hun gebruikte computerhardware, monitoren, printers en andere randapparaten op een milieuvriendelijke wijze te verwijderen. Mogelijke methoden omvatten het hergebruik van onderdelen of complete producten en het recyclen van producten, onderdelen en/of materialen.

Zie voor specifieke informatie over de recycleprogramma's van Dell wereldwijd: [www.dell.com/recyclingworldwide.](http://www.dell.com/recyclingworldwide)

### Verklaring over laserveiligheid

Dit product is getest volgens en conform bevonden aan de veiligheidsnorm IEC60825-1 voor de veiligheid van laserproducten.

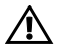

WAARSCHUWING: Laserproduct van klasse 1

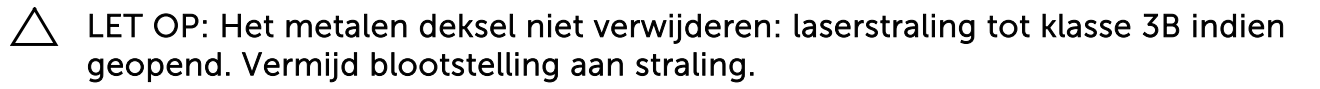

### FDA-kennisgeving

Dit product voldoet aan de DHHS-voorschriften 21CFR Hoofdstuk 1, Subhoofdstuk J.

# RoHS (Alleen China)

#### 中国大陆 RoHS

根据中国大陆《电子信息产品污染控制管理办法》(也称为中国大陆 RoHS), 以下部分列出了产品中可能包含的 有毒和/或有害物质的名称和含量。

#### EIP (RMSD, 介质, 电源设备及所有其他电子信息产品)

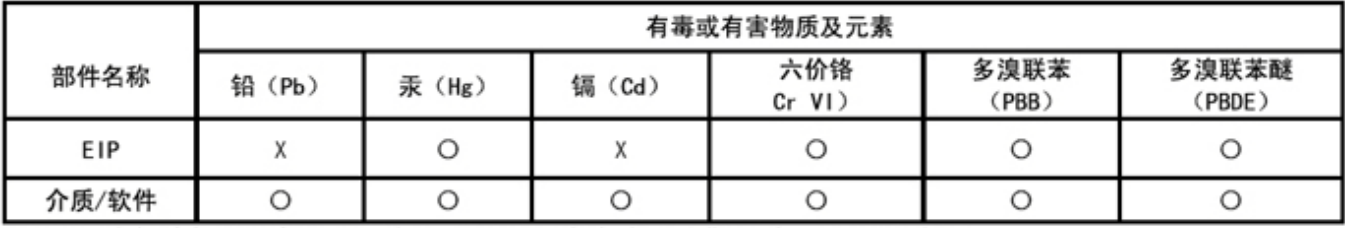

\*印刷电路部件包括所有印刷电路板(PCB)及其各自的离散组件、IC及连接器。

"O"表明该部件所含有毒和有害物质含量低于 MCV 标准 (SJ/T11363-2006) 定义的阈值。

"X"表明该部件所含有毒和有害物质含量高于 MCV 标准 (SJ/T11363-2006) 定义的阈值。所有显示 X 的情况, 是按照欧盟 RoHS 采用了容许的豁免指标。

在中国大陆销售的相应电子信息产品(EIP)都必须遵照中国大陆《电子信息产品污染控制 标识要求》标准(SJ/T11364-2006)贴上环保使用期限(EPUP)标签。该产品所采用的 EPUP 标签是基于中国大陆的《电子信息产品环保使用期限通则》标准。

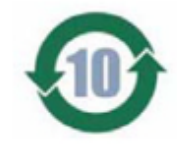